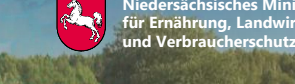

# **Anzeige des Monitoring-Zwischenstands im Kontrollverfahren AMS 2023**

## **Landwirtschaftliche Tätigkeit auf Dauergrünland und das Vorfinden von ggf. nicht beihilfefähigen Flächen**

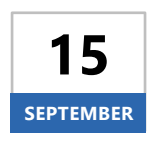

Voraussichtlich ab Freitag, den **15. September 2023** können sich Begünstigte nach einer Anmeldung mit ihrer Betriebsnummer und ihrem Passwort im Portal Schlaginfo über die Bewertung der landwirtschaftlichen Tätigkeit auf Dauergrünland und das Vorfinden von nicht beihilfefähigen Flächen des eigenen Betriebes im Monitoring informie-

ren. Konnten die von Ihnen durchgeführte landwirtschaftliche Tätigkeit auf Grünland oder die Angaben zu beihilfefähigen Flächen bereits bestätigt werden, ist die Ampelbewertung grün. Diese Bestätigung Ihrer Angaben, also eine grüne Ampel, wird nicht dargestellt.

### **Aufruf von Schlaginfo**

Das abgesicherte Portal Schlaginfo erreichen Sie wie gewohnt über folgende URL: **[sla.niedersachsen.de/mapbender\\_sla/user/login](https://sla.niedersachsen.de/mapbender_sla/user/login)**

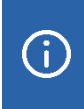

Bitte beachten Sie, dass zur Anmeldung (und zum Laden von Betrieben) in Schlaginfo immer die vollständige 15-stellige Betriebsnummer inklusive der Länderkennung (276…) und Ihr Passwort eingegeben werden muss.

### **Ebene "Zwischenstand Monitoring"**

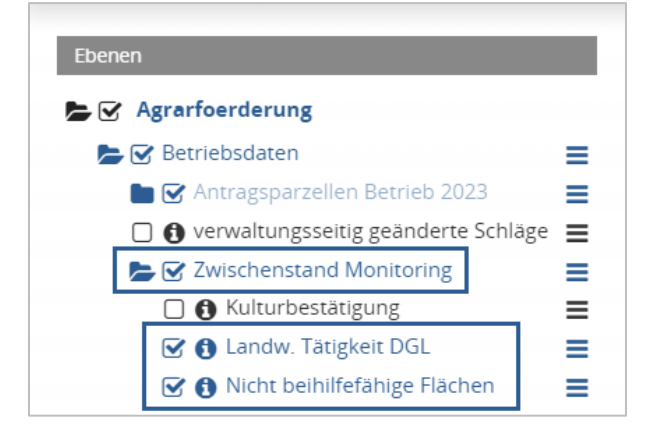

Die Zwischenstände der Bewertungen zur landwirtschaftlichen Tätigkeit auf Dauergrünland (ausgenommen NC 493) und zu nicht beihilfefähigen Flächen werden im Ebenenbaum des abgesicherten Portals Schlaginfo (siehe Abbildung links) in der Ebenengruppe **Zwischenstand Monitoring** dargestellt, die in der Ebenengruppe "Betriebsdaten" zu finden ist. Die darin enthaltenen Ebenen "Landw. Tätigkeit DGL" und "Nicht beihilfefähige Flächen" sind standardmäßig deaktiviert.

#### **Legende**

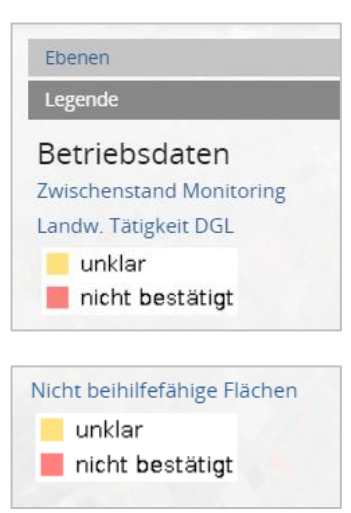

Die vorläufigen Ergebnisse des Monitorings zur landwirtschaftlichen Tätigkeit auf Dauergrünland werden in Form von zweistufigen Ampelfarben (gelb oder rot) sichtbar gemacht (siehe Abbildung links). Der Prüfzustand "unklar" wird im Kartenbild gelb dargestellt. Der Prüfzustand "nicht bestätigt" wird im Kartenbild rot dargestellt. Rot bedeutet, dass die landwirtschaftliche Mindesttätigkeit auf dem betroffenen Schlag nicht bestätigt werden konnte.

Die vorläufigen Ergebnisse des Monitorings zur Bewertung, ob "nicht beihilfefähige Flächen" vorgefunden wurden, werden wie bei der vorangegangenen Regel "landwirtschaftliche Tätigkeit auf DGL" dargestellt. Der Prüfzustand "nicht bestätigt" wird im Kartenbild rot dargestellt. Hierbei wird eine nicht angegebene, nicht landwirtschaftlich nutzbare Fläche vermutet, diese wird dann vor Ort überprüft.

Die Legende ist auch in Schlaginfo im Bereich "Legende" zu finden.

#### **Abfrage von Sachdaten**

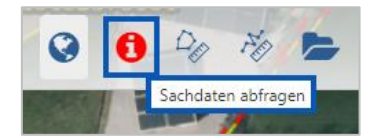

Wird ein Schlag mit aktiviertem Werkzeug "*Sachdaten abfragen*" in der Karte angeklickt, so können Informationen zum Schlag eingesehen werden. Mit dem Klick auf den Schlag öffnet sich das Fenster "Sachdateninformation". Dort befinden sich auf dem Karteireiter *Betriebsdaten*

unter der Überschrift "*Landw. Tätigkeit DGL"* bzw. *"Nicht beihilfefähige Flächen"* Informationen zum Aufklärungsstand ("unklar" oder "nicht bestätigt") sowie unter der Überschrift "*Schläge 2023 Betrieb"* die generellen Informationen zum Schlag, sofern die Ebene "*Schläge 2023 Betrieb"* aktiviert ist (siehe Abbildung unten).

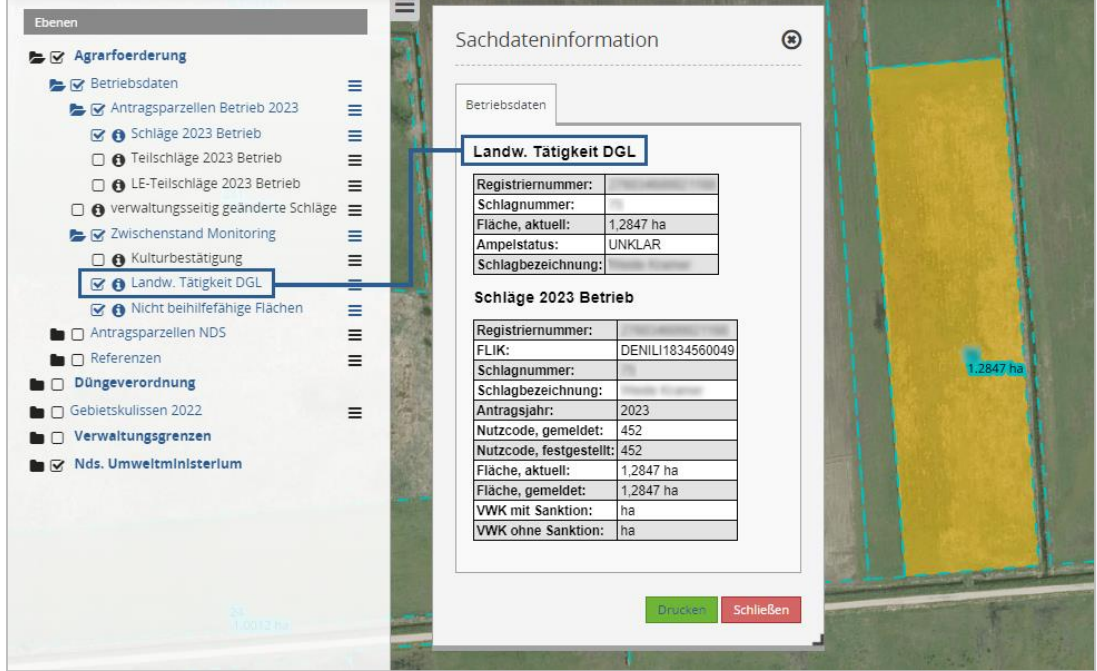